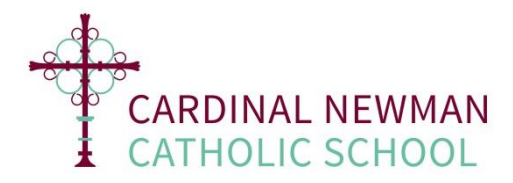

# **Firefly Parent Portal**

To support better communication between school and home we have a Firefly Parent Portal where you will be able to see up-to-date information about your child (or children) and also be kept informed of relevant school information that we hope you will find useful.

On the portal, you will be able to see your child's:

- **Timetable**
- **Rewards**
- **Homework**
- **Reports**

Other school information that you will find on the portal includes:

- **Term dates**
- **•** Club information
- **Sports fixtures calendar**
- **Learning guides**
- **Trip information and forms**
- Latest news

#### **Logging In**

You can log on and find this information from your PC, Mac, tablet or smartphone.

Here is the link to the Firefly login page:<https://cncs.fireflycloud.net/login>

Alternatively, you can access it via our website: **www.cncs.co.uk**. Simply click on the "Firefly Digital" button at the top of the page.

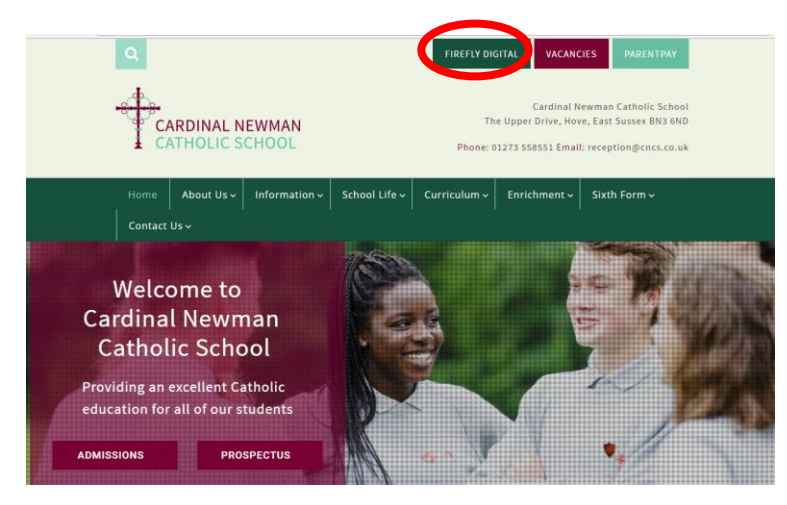

#### **Logging in for the First Time**

If you are logging-in for the first time, the link below provides detailed information on how to do this: [Instructions for logging-in for the first time](http://help.fireflylearning.com/parents/logging-in/logging-in-for-the-first-time)

#### **Email Address and Password**

Each time you log on with your parent account, simply use your email and the new password you have created. If you have forgotten your password, simply click on the "Forgotten your password" link on the login page.

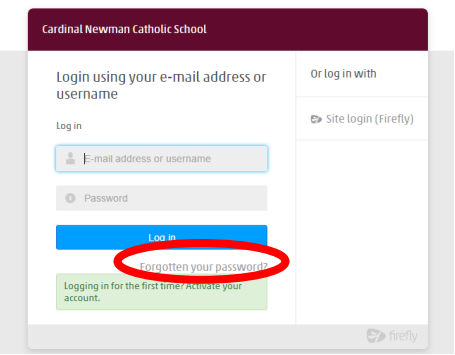

### **Help and Feedback**

This is a great information tool for parents so please do take a look at the wealth of information that is available to you. We always welcome feedback so if you have any ideas on how to improve the portal or would like to be part of our parent feedback group, please send an email to: **contact@cncs.co.uk**

If you should have any problems with logging in, you can send an email to: [contact@cncs.co.uk](mailto:contact@cncs.co.uk)

There is also a HELP CENTRE on the parent portal which has a number of tutorials and advice on how to use it if you should need any further help.

## **FAQs**

- **1. How do I log in?** Here is the link to the Firefly login page:<https://cncs.fireflycloud.net/login>
- **2. I forgot my password! What do I do?** Click on the "Forgotten your password" link on the login page.
- **3. I'm logged in but can't see any of my information. Why?** Are you using the same computer as your child? Please log off and log in to ensure that you are viewing your parent account rather than your child's.